## **WebbMotell - ISPConfig Hur kan man ändra inställningar för ett epostkonto utan att vara admin?**

Är ni Admin och ni har skapat e-postkonton åt andra personer, då kan dessa personer själva ändra på inställningar för sitt e-postkonto utan att behöva fråga er som admin.

Som ägare till ett e-postkonto kan de själv göra följande:

- Ändra lösenord för e-postkontot
- Aktivera auto-svar
- Skicka kopia på alla inkommande mail
- Sätta skräppostfilter
- Sätta filter för inkommande e-post.

Att skicka kopia på alla inkommande mail skall endast göras till samma domän. Till exempel att brev till [kalle@doman.se](mailto:kalle@doman.se) kan skickas till [anna@doman.se](mailto:anna@doman.se). Sätter man upp vidarebefodring till andra domäner kommer dessa att tas bort av systemet.

Först loggar ni som e-postanvändare in till kontrollpanelen ISPConfig, <https://ic.etableraweb.com:8080>. Ni anger er e-postadress som användarnamn och som lösenord anger ni e-postadressens lösenord.

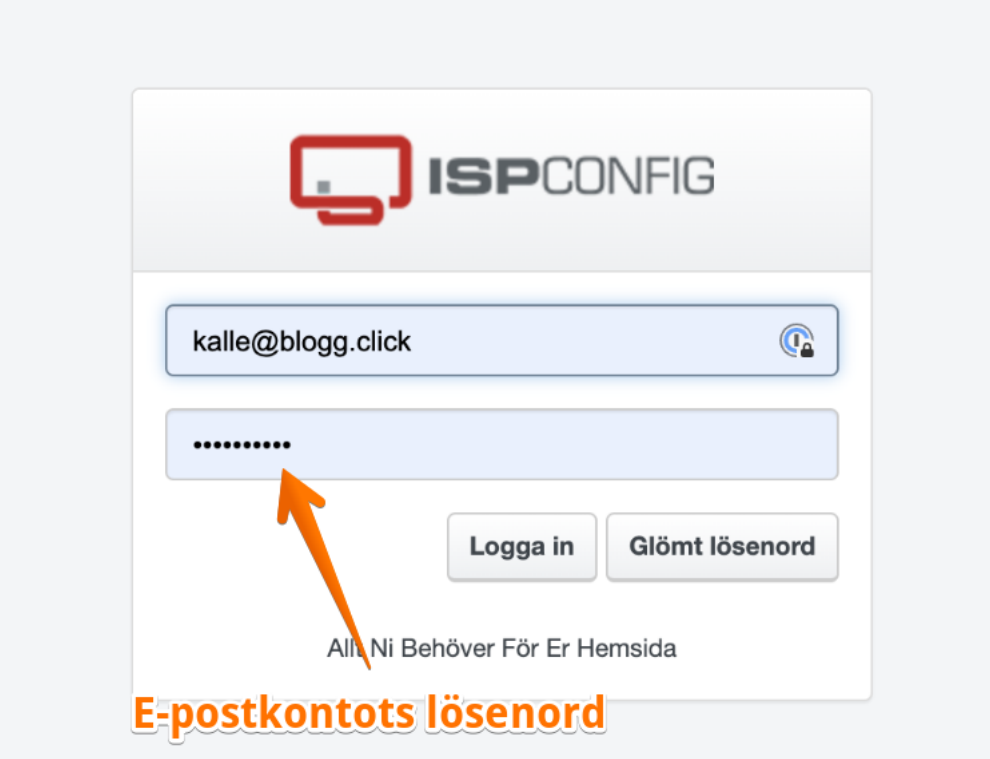

När ni väl loggat in möts ni av denna bild:

## **WebbMotell - ISPConfig**

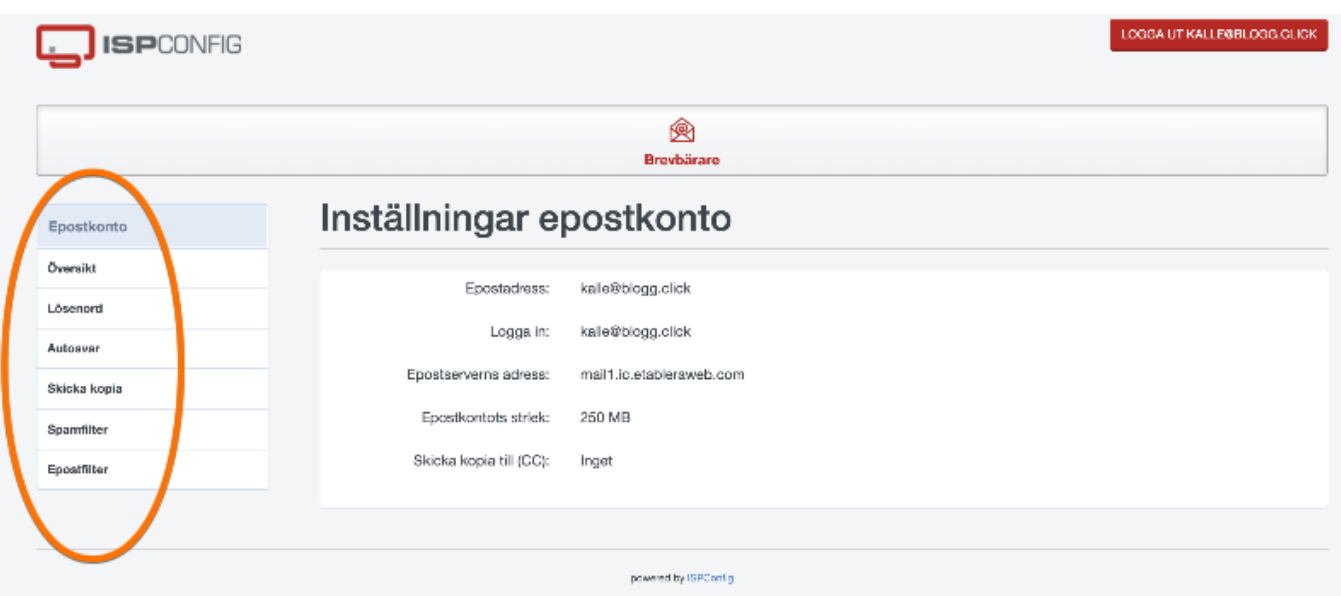

Unikt lösnings-ID: #1017 Av: : Admin Senast uppdaterad: 2021-12-22 03:38